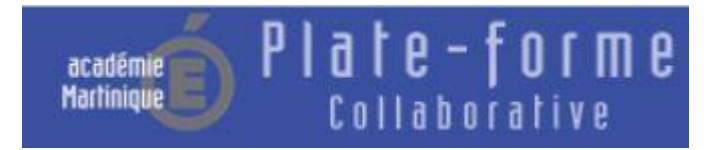

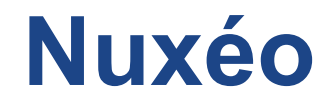

## **Accés à la banque de sujets de compréhension de l'oral**

Académie de Martinique Mars 2015

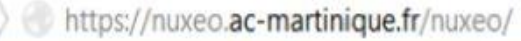

## 1- Saisir l'url <https://nuxeo.ac-martinique.fr/nuxeo>

2- vous serez redirigé vers

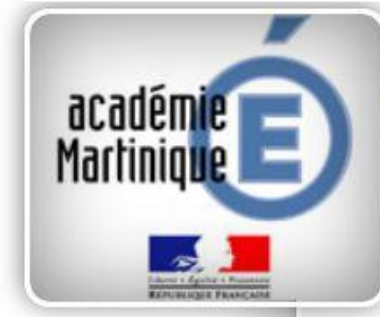

https://pia.ac-martinique.fr.8443/?service=https%3A%2F%2Fnuxeo.ac-martinique.fr%2Fnuxeo%2Fnxstartup.faces Entrez votre identifiant et mot de passe

## Identifiant

Mot de passe ou Passcode OTP

Merci de préciser votre profil utilisateur

Quel est votre identifiant?

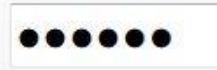

Envoyer

Académie de Martinique

3- Saisir l' identifiant et mot de passe de messagerie académique

 $\mathbf{\nabla}$  $\times$ 

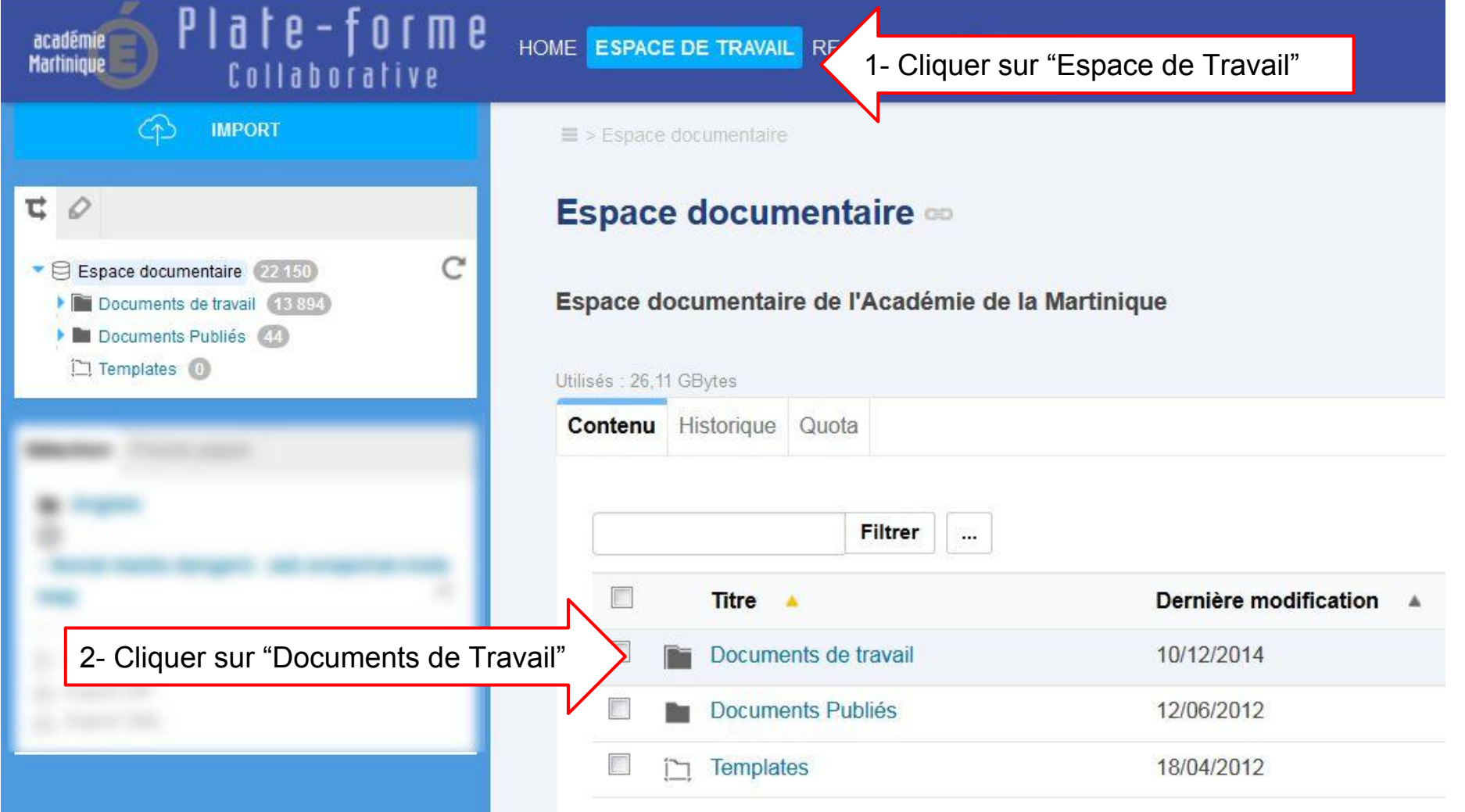

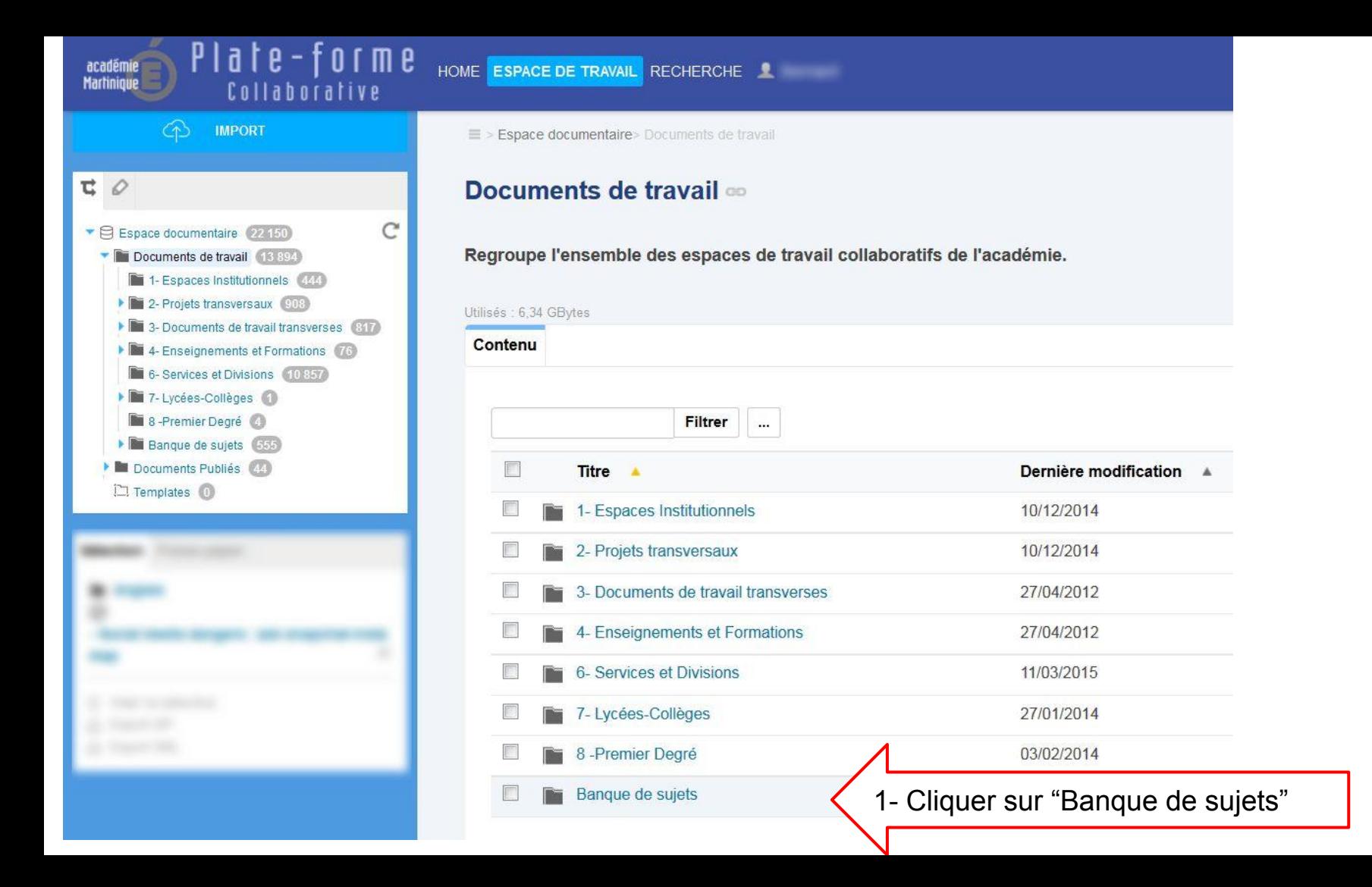

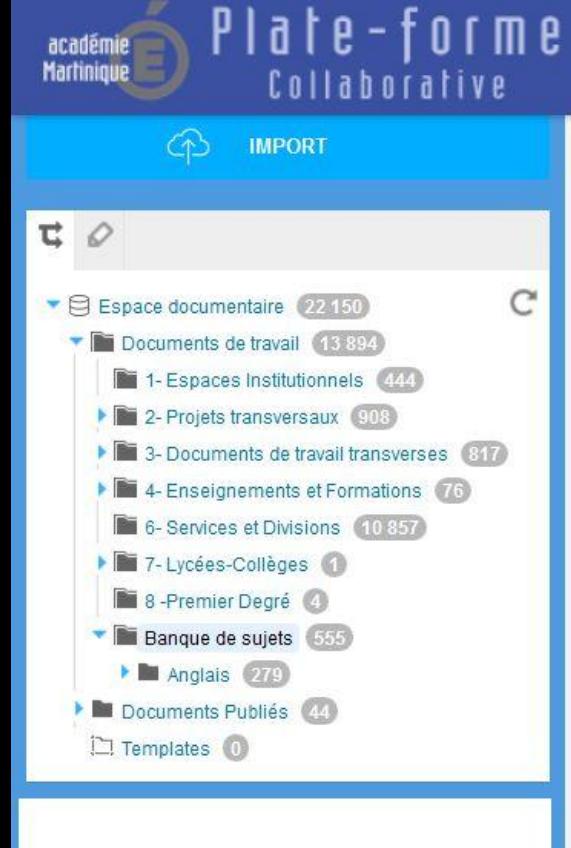

E > Espace documentaire > Documents de travail > Banque de sujets

HOME ESPACE DE TRAVAIL RECHERCHE

## **Banque de sujets =>**

Banque académique de sujets. Espace à destination des enseignants concernés, des proviseurs et des IA-IPR

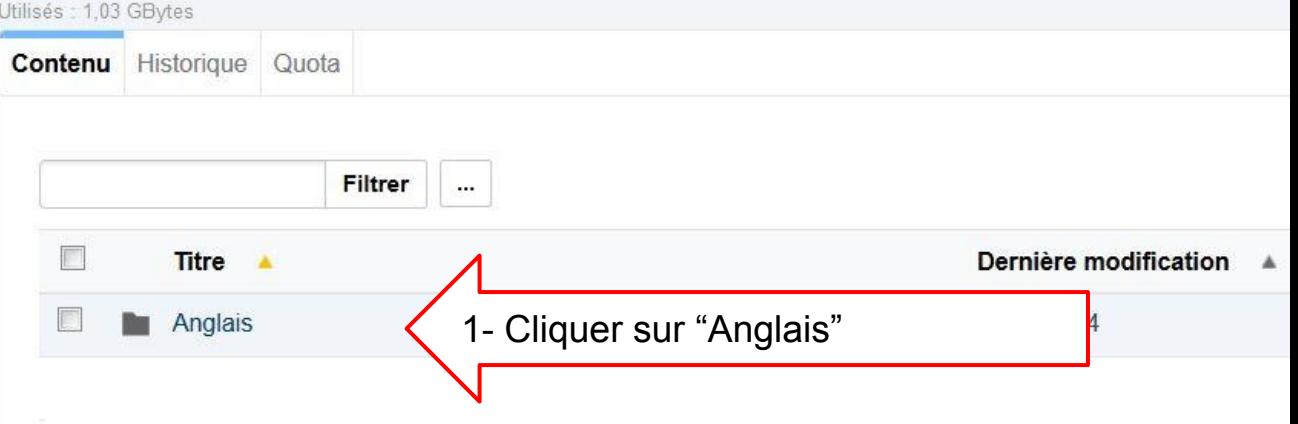

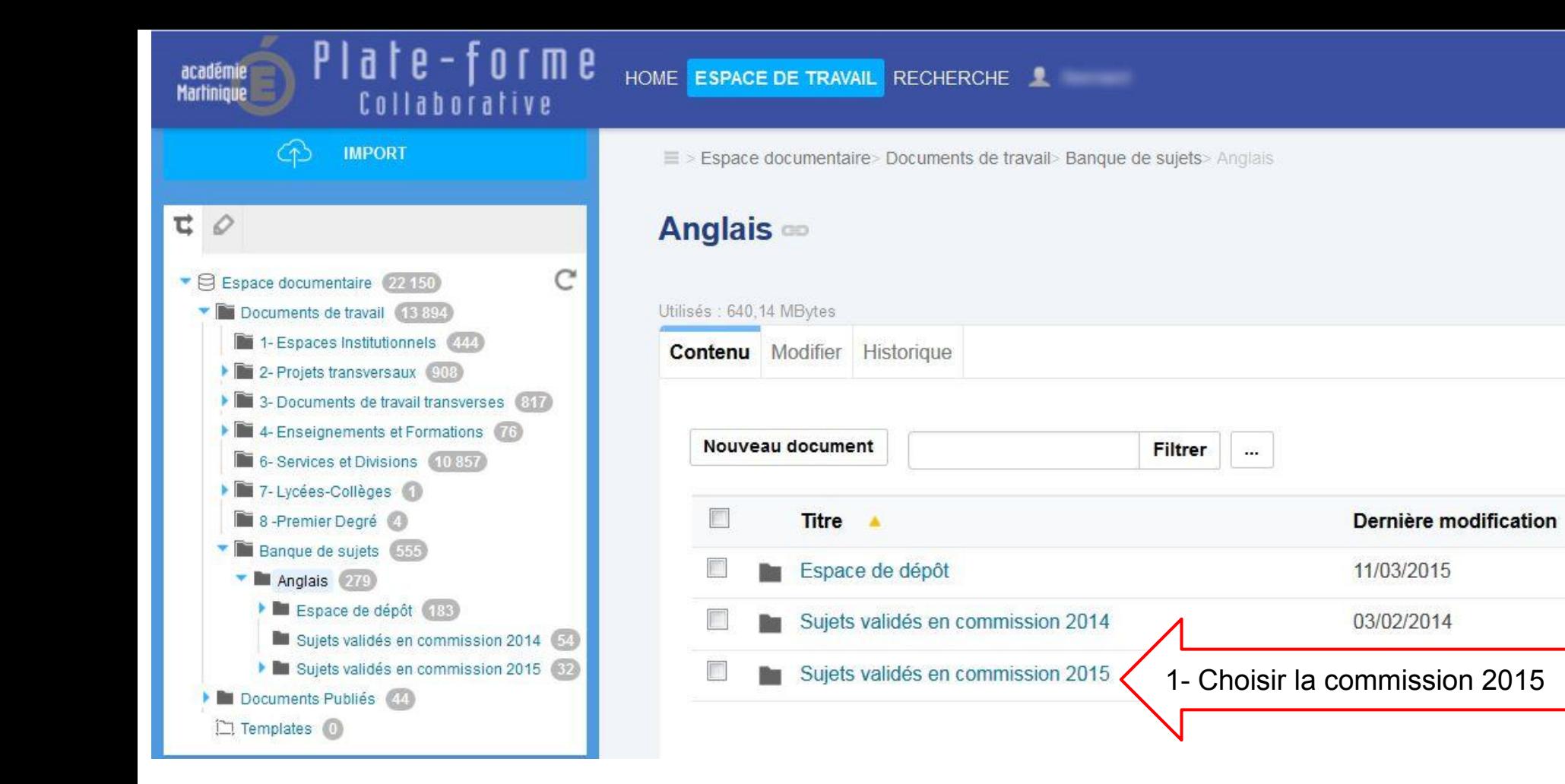

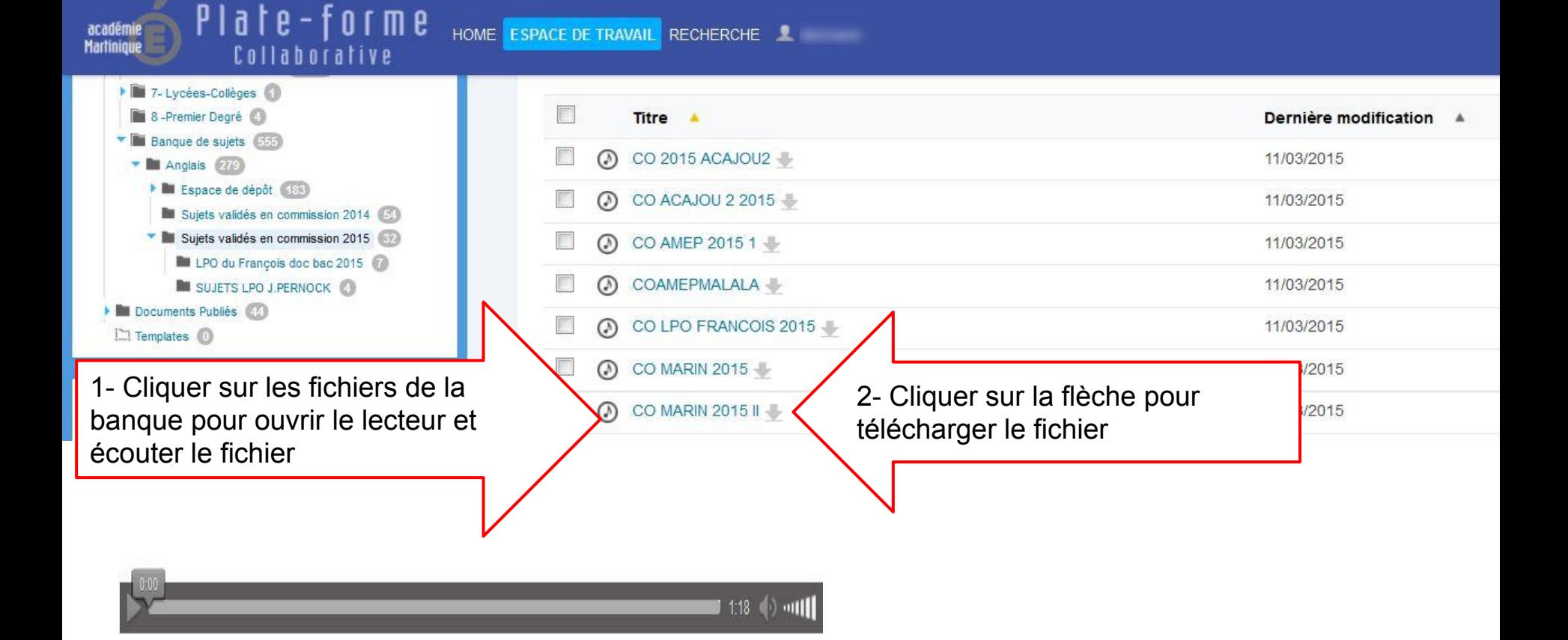